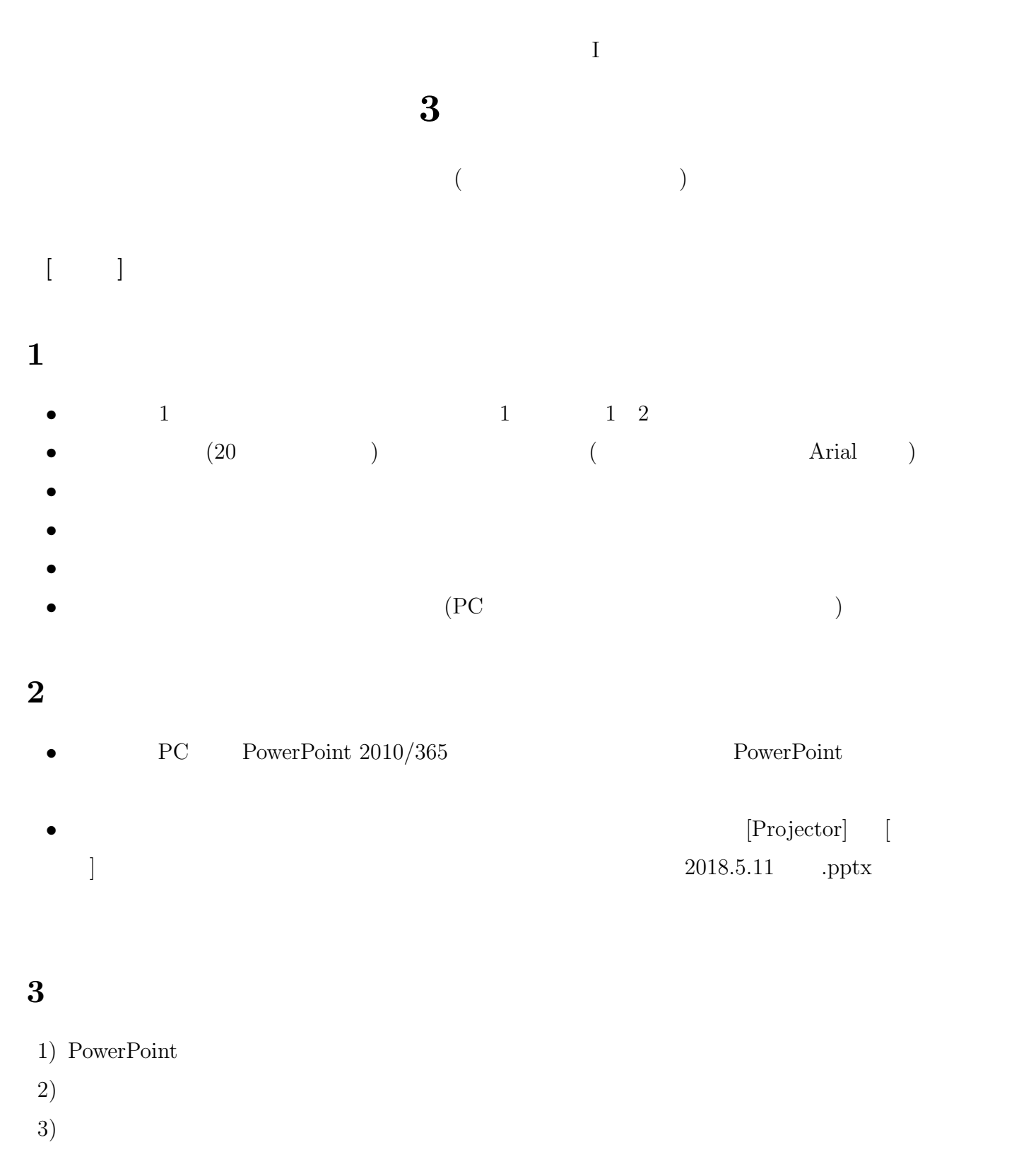

•<br>• スライドは「ホーム」→「新しいスライド」→「新しいスライド」→「新しいスライド」→「新しいスライド」→「新しいスライド」→「新しいスライド」→「新しいスライド」→「新しいスライド」→「新しいスライド」→「新しいスライド」→「

http://tsigeto.info/2011/readg/deeppurple.pot

•<br>• The United States of the United States of the United States of the United States of the United States of the *•* スライド上に適当な図形要素をおくことができる。 「ホーム」→「図形描画」のなかからえらぶ。 •<br>• Zee State Hotel Hotel And The Contract Library in the Contract Library in the Contract Library in the Contract Library in the Contract Library in the Contract Library in the Contract Library in the Contract Library in (レイアウトのサンプルで、あらかじめ作成されていることが多い)

## **4** プレゼンテーション

- (  $F5$  $\Big)$
- Enter
- Esc
- (  $\rightarrow$

## **5** 表・グラフ

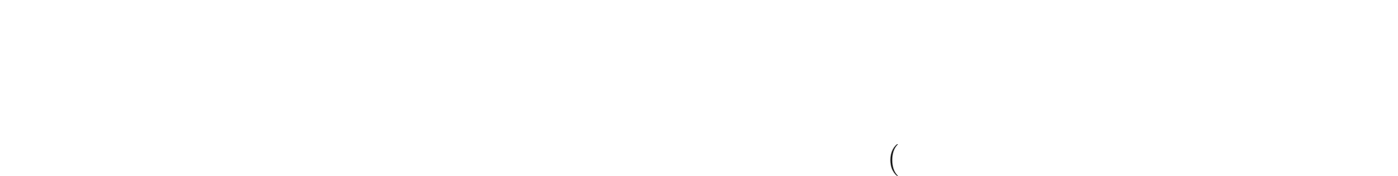

注意)

# **6** アニメーション

- •<br>• <sub>1999</sub> <sub>1999</sub> 1999 1999 1999 1999 1999 1999 1999 1999 1999 1999 1999 1999 1999 1999 • *•* PowerPoint
	-

# **7** 印刷物・画像をとりこむ

- $($
- 1) MP Navigator EX CanoScan  $(300\text{dpi} \quad)$ 
	-
- $3)$
- $4)$  $5)$  (  $\qquad \qquad$  )
- $6)$
- 7) 右クリック→「コピー」
- 8) PowerPoint

 $-2-$ 

# PC <br> Print Screen" (PrtScn  $\hfill$

8 **8** 

 ${\rm dptx}$ 

PowerPoint **Windows** 

# **9**  $\overline{\phantom{a}}$

### PowerPoint

- **•** The set of the set of the set of the set of the set of the set of the set of the set of the set of the set of the set of the set of the set of the set of the set of the set of the set of the set of the set of the set
- •<br>• The Second Second Second Second Second Second Second Second Second Second Second Second Second Second Second

# **10** 印刷

- -
- •<br>• The contract of the contract of the contract of the contract of the contract of the contract of the contract
- *•* 「プリンターのプロパティ」で「シートごとのページ」「レイアウト」「割付印刷」などを利用 (  $)$
- 
- **•** *• • • • • • • • • • • • •* 
	- $-3-$

# $11$

 $3 \overline{\phantom{a}}$ 

- •<br>• <sub>The st</sub>ephen with the state of the state of the state of the state of the state of the state of the state of the
- •<br>• Personal and the second second second second second second second second second second second second second